## **1. INTRODUCCIÓN**

El objetivo de esta práctica es estudiar mediante un experimento simple la respuesta de un circuito R-L-C serie alimentado por una fuente de corriente alterna (C.A.).

Para el desarrollo de esta práctica cuenta con **dos horas solamente**. Es muy importante que discuta previamente con el grupo de trabajo cómo realizar las diferentes tareas indicadas en la sección 3. Para esto se recomienda proyectar qué mediciones se van a efectuar y con qué objetivo. Como resultado de este análisis, preparar tablas, proyectar esquemas de gráficos representativos del objetivo buscado, etc. Esta etapa es muy importante para no perder de vista lo relevante y colectar los datos esenciales para el procesamiento posterior, dado que de lo contrario se podría invalidar el trabajo.

Como parte del análisis previo es importante comprender cómo funcionan los instrumentos a utilizar, observar las partes y cuestionar la función de cada una. Durante la realización de la práctica serán interrogados sobre estas cuestiones.

### **2. Descripción del equipamiento**

La figura 1 muestra una fotografía de la configuración experimental.

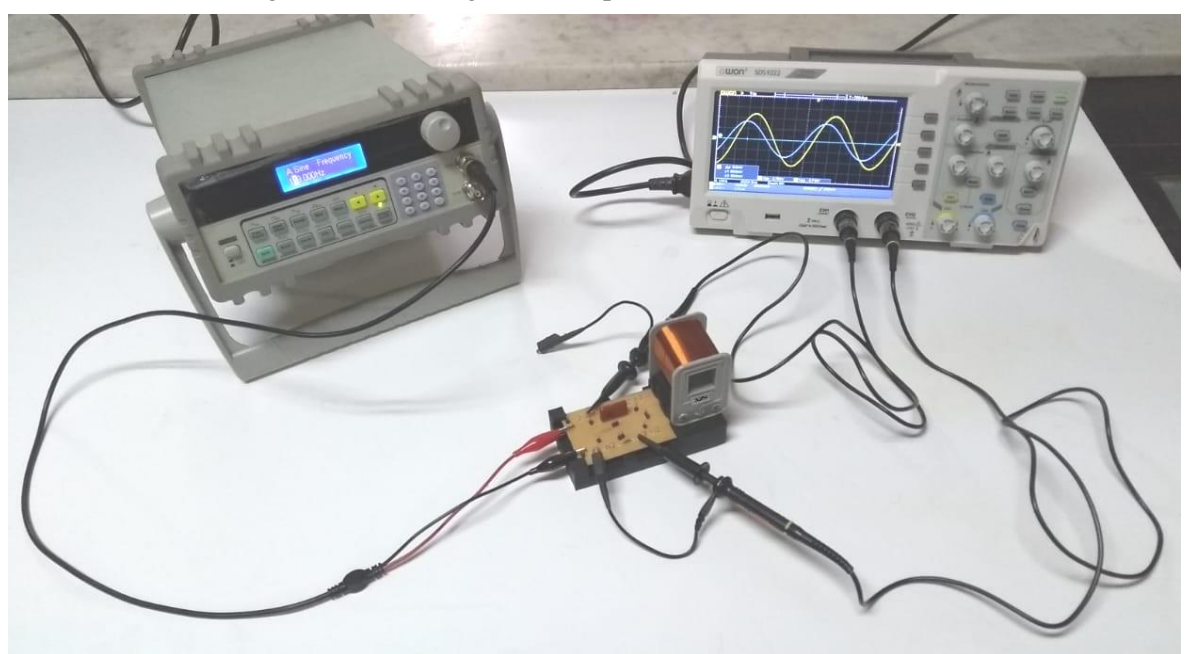

Figura 1: Fotografía del experimento en el laboratorio

Un generador de funciones alimenta el circuito. Este dispositivo permite generar tensiones eléctricas con distintas formas de onda con frecuencia, amplitud y offset (señal DC que se suma) configurables. El circuito R-L-C serie está montado en una plaqueta de circuito impreso (PCB por sus siglas en inglés) la cual le da rigidez y evita los falsos contactos. La figura 2 muestra un detalle de dicho PCB y su conexión de alimentación.

Esta plaqueta dispone de puntos de prueba, donde podrá realizar las mediciones indicadas en la sección 3, ya sea utilizando un multímetro digital o un osciloscopio. La resistencia con  $R \sim 1K\Omega$  y el capacitor con  $C \sim 1\mu$ F están soldados a la placa, pero el inductor L está montado en un zócalo fabricado con impresión 3D, para permitir su reemplazo y su valor es indeterminado. Todos los componentes poseen un conector en paralelo de pin doble, que permite anularlos independientemente mediante la unión de dichos pines. La conexión con el generador de

funciones puede ser realizada sujetando los conectores cocodrilo a los pines, los puentes o directamente al cobre de las pistas, mordiendo la placa.

Al usar un multímetro para mediciones de C.A., se debe tener en cuenta que los mismos poseen limitaciones para este tipo de mediciones, debido a la denominada "respuesta en frecuencia" típicamente especificada en el manual de uso que proporciona el fabricante (Ej. Multímetro Uni-T UT58D [40Hz~400Hz]). A partir de esto, se indica el intervalo de frecuencias en el cual una medición realizada con el instrumento puede considerarse confiable.

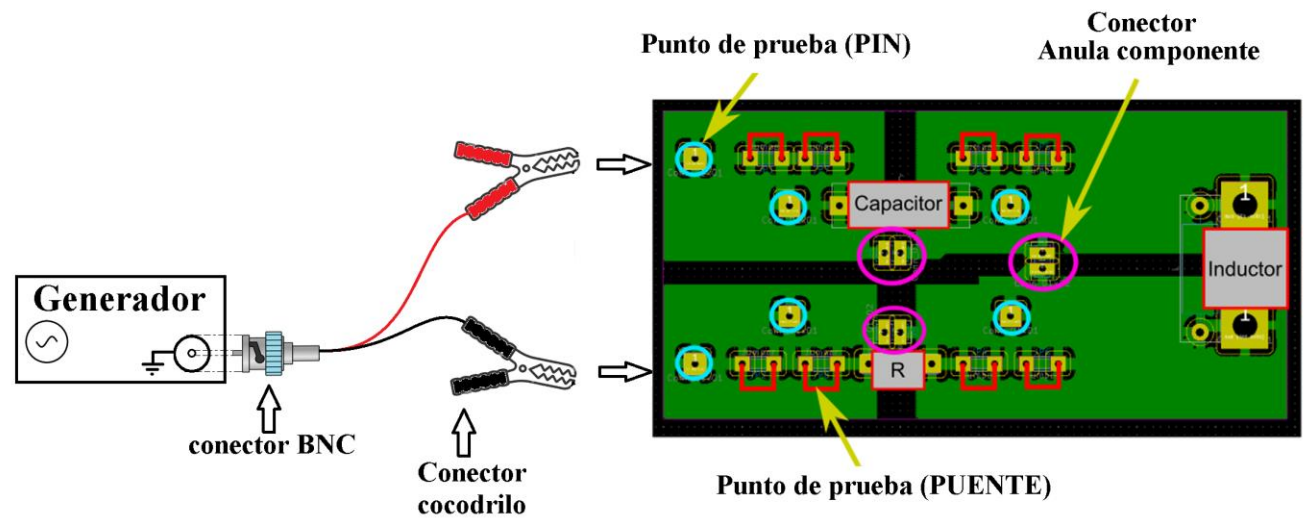

Figura 2: Esquema del PCB que contiene el circuito R-L-C. Las zonas verdes representan planos conductores, las zonas negras aíslan dichos planos. Se indican los componentes soldados y los puntos de prueba disponibles para realizar las mediciones.

Por otra parte, un osciloscopio es un instrumento de medición (analógico o digital) para la visualización de señales eléctricas en función del tiempo. Al igual que todo instrumento de medición eléctrico también tiene una respuesta en frecuencia, pero esta posee intervalos de frecuencias que son de órdenes de magnitud más elevados que las de un multímetro (Ej. Osciloscopio OWON SDS1022 [0Hz-20MHz]), lo cual permite observar las variaciones rápidas en la señal. En este trabajo se utilizarán osciloscopios del tipo digitales dado que presentan ventajas frente a los analógicos en el manejo y almacenamiento de datos (SE RECOMIIENDA LLEVAR UN PENDRIVE AL LABORATORIO). En el apéndice A, dispone de una serie de instrucciones para el uso de un osciloscopio digital.

# **3. Actividades**

Previo a comenzar mida con multímetro los valores de la resistencia R y  $R_L$  (resistencia del inductor), y la capacidad C (SOLICITE LA AYUDA DE UN DOCENTE).

# MUY IMPORTANTE:

Tenga EXTREMO CUIDADO al conectar las puntas de prueba del multímetro de acuerdo a la magnitud que desea medir. Un error en el conexionado puede ocasionar un daño irreparable en una o todas etapas del instrumento durante una medición. La figura 3 muestra el esquema de conexión de las puntas para las mediciones de inductancia (rótulo HLx) o capacidad (rótulo Fcx) para el caso particular de un multímetro Uni-T UT58D. REVISE el conexionado y la posición del selector antes de realizar cualquier medición. Observe que el mismo instrumento le muestra, en la pantalla, la conexión que debe hacer de las puntas. Tenga en cuenta que NO ES POSIBLE MEDIR RESISTENCIA, INDUCTANCIA O CAPACIDAD CON EL CIRCUITO

POLARIZADO (es decir con el generador conectado), el valor medido no sólo será incorrecto, sino que además el instrumento puede ser severamente dañado. A su vez tenga en cuenta que EL CAPACITOR DEBE ESTAR DESCARGADO para poder realizar la medición. Para lograr esto, CON EL CIRCUITO DESCONECTADO DEL GENERADOR; realice un cortocircuito entre las patas de dicho capacitor. CONSULTE AL DOCENTE.

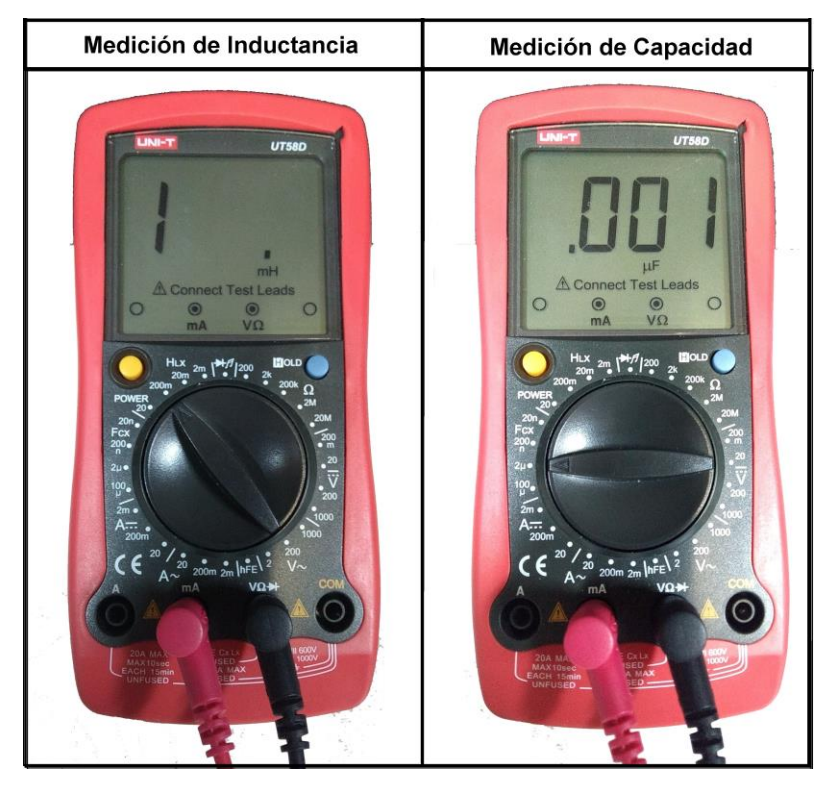

Figura 3: Diagrama de conexión del multímetro Uni-T UT58D, para la medición de inductancia o capacidad .

### **3.a** Medición de la tensión del generador y frecuencia de la señal

Conecte la salida del generador directamente a un canal del osciloscopio. Configure una frecuencia alterna sinusoidal cercana a 200 Hz en el generador, y obtenga su valor a partir de la medición del periodo T (ms), utilizando el osciloscopio. Establezca la amplitud de la señal del generador (entre 1V – 2V eficaz) y mida con el osciloscopio el valor pico a pico ( $V_{pp}$ ), el valor de cero a pico ( $V_{op}$ ) y con el multímetro mida el valor eficaz  $(V_{\text{ef}})$ .

Observe si se cumple la relación entre  $V_{op}$  y  $V_{ef}$ . Compare y discuta los resultados.

# **3.b** Respuesta Circuito R-L-C en C.A.

Manteniendo la amplitud y frecuencia del ítem anterior conecte el generador de funciones al circuito R-L-C.

**3.b.1** Mida los valores de tensión en el generador ( $V_G$ ), en la resistencia ( $V_R$ ), en el capacitor ( $V_C$ ) y en el inductor (V<sub>L</sub>) con el multímetro, realice un diagrama fasorial de tensiones, y discuta cuál es el desfasaje esperado entre  $V_G y V_R$  (en fase con la corriente).

**3.b.2** Conecte los dos canales del osciloscopio para medir las amplitudes V<sub>G</sub> y V<sub>R</sub>, discuta cómo realizar la conversión del retardo temporal, entre las señales, a una diferencia de fase y determine dicho desfasaje.

MUY IMPORTANTE: Los terminales externos de los conectores de cada canal del osciloscopio (conector BNC) se encuentran conectados entre sí y tanto estos, como el terminal externo de la salida del generador de funciones, están conectados al terminal de tierra del toma de conexión de cada instrumento a la red eléctrica doméstica. Por esta razón, se debe tener cuidado al realizar mediciones con el osciloscopio, dado que se puede provocar un cortocircuito que dañe el instrumental. La figura 4 muestra el diagrama de conexión recomendado:

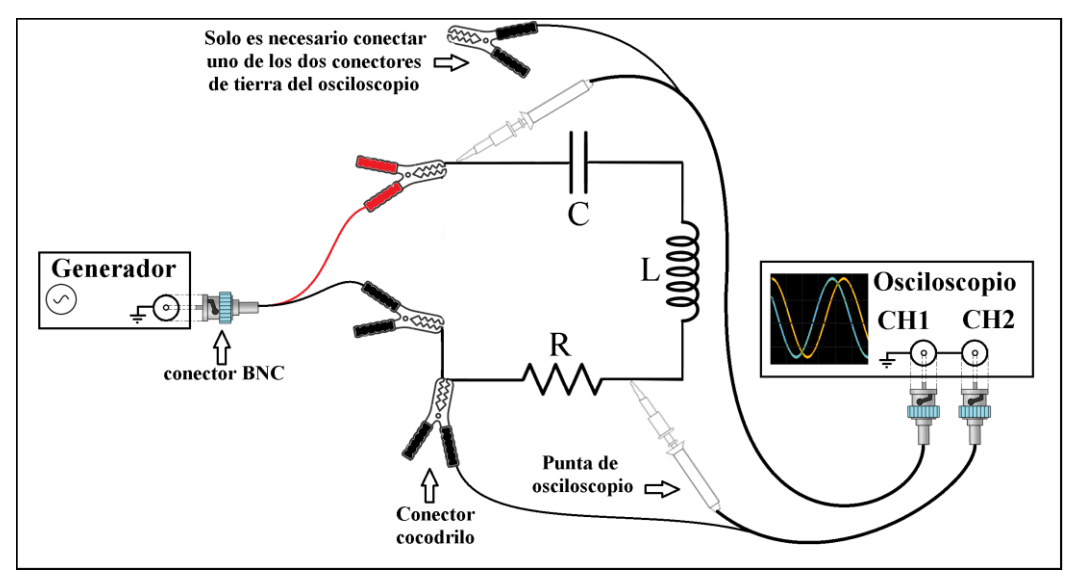

Figura 4: Diagrama de conexión segura del osciloscopio en un circuito RLC alimentado por un generador de funciones.

### **3.c** RESONANCIA R-L-C Serie

**3.c.1** Manteniendo la última disposición del circuito del punto 3.b.2, varíe la frecuencia sin modificar la amplitud del generador hasta que V<sub>G</sub> y V<sub>R</sub> estén en fase, y determine la frecuencia de resonancia con el osciloscopio, y también los valores  $V_{pp}$  asociados a  $V_G$  y  $V_R$ .

**3.c.2** En esta condición de resonancia mida con un multímetro  $V_G$ ,  $V_R$ ,  $V_L$ ,  $V_C$  y  $V_L + V_C$ .

Compare y discuta las mediciones realizadas en 3.b.1 y 3.b.2, y realice un diagrama fasorial

**3.c.3** A partir de las mediciones realizadas, obtenga el valor de la inductancia L. Discuta las incertezas en las mediciones y propáguelas para estimar la incerteza en la determinación de dicha inductancia. Mida L con el multímetro y compare los resultados.

### **3.d** TRANSITORIO - CARGA CAPACITOR (optativo)

Manteniendo la misma disposición del circuito, ahora "cortocircuite" la bobina con una cablecito entre sus extremos, o mediante el conector "anula componente", de modo de obtener un circuito RC. En el generador modifique la salida por una onda cuadrada de baja frecuencia. No es necesario que modifique la conexión de las puntas de los osciloscopios, en el canal 1 seguirá midiendo la tensión del generador y con el canal 2 la diferencia de potencial en la resistencia, que es proporcional a la corriente.

En esta condición observe en el osciloscopio la onda cuadrada y la exponencial correspondiente a la corriente en el proceso de carga del capacitor. A partir de esta última señal, obtenga el valor de la constante de tiempo  $\Box$  y comparelo con el valor que resulta de las mediciones de R y C hechas con el multímetro..

### **APÉNDICE A - Instrucciones para el uso de un osciloscopio digital**

En esta sección se lista una serie de instrucciones básicas para el uso de un osciloscopio digital. El escrito se basa en el manual de uso del Osciloscopio OWON SDS1022 pero las funciones mencionadas están presentes en todos los osciloscopios. (Ver https://www.manualslib.com/manual/1583111/Owon-Sds1022.html). La figura A. 1 muestra el panel frontal del instrumento.

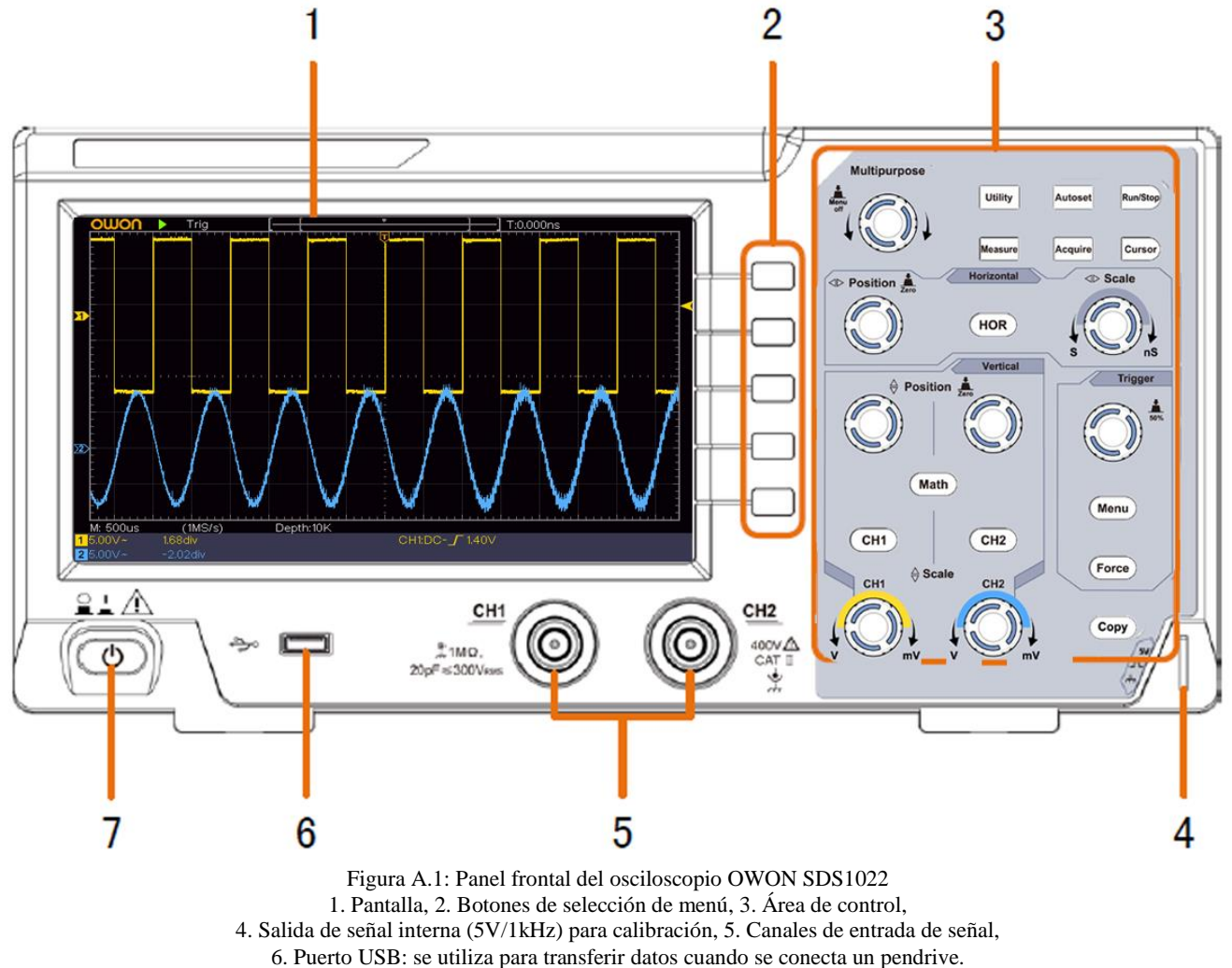

7. Botón de Encendido/apagado.

En la pantalla (1) se muestran las señales correspondientes a los canales CH1 y CH2, conectados en los terminales (5). Esta pantalla posee un reticulado cuadrado que permite la medición del tiempo (en el eje de las abscisas) y la tensión (en el eje de las ordenadas). Los terminales tienen su parte externa conectadas entre sí, y a su vez al terminal de tierra del toma de conexión. Esto debe ser tenido en cuenta a fin de no realizar cortocircuitos. Cada canal soporta una tensión de entrada máxima de 400V y posee una impedancia de entrada que resulta de considerar que se tiene una resistencia interna de 1MΩ conectada en paralelo a un capacitor de 20pF.

El botón (7) permite el encendido y el apagado del instrumento en cualquier momento. Los botones de selección de menú (2) son comunes a diferentes menúes desplegables que aparecen en la pantalla.

El área de control (3) permite elegir la configuración para observar las señales. Dentro de esta área, se encuentra el botón Run/Stop que permite congelar la señal en la pantalla o adquirirla continuamente.

La figura A.2 muestra la correspondencia entre un botón/perilla y el parámetro que es afectado. A continuación se detalla el significado de cada parámetro a modificar.

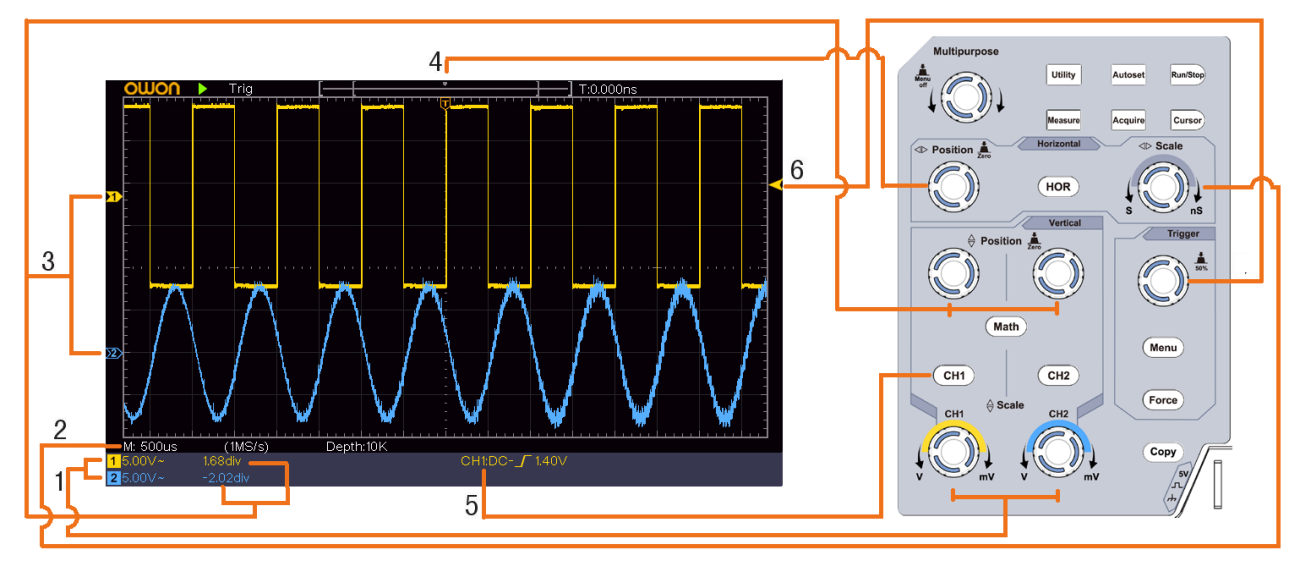

Figura A.2: Detalle de la correspondencia entre un botón/perilla del área de control y el parámetro afectado en la pantalla.

1. Tensión por división. Controlable para cada canal por separado (cada uno con su respectiva perilla), permite establecer la escala de tensión de la señal. Su valor indica el tamaño de la división de tensión del reticulado cuadrado en el eje de las ordenadas.

2. Tiempo por división: Controlable para ambos canales a la vez, permite establecer la escala de tiempos de las señales. Su valor indica el tamaño de la división de tiempo del reticulado cuadrado en el eje de las abscisas

3. Posición del cero tensión del canal. Controlable para cada canal por separado (cada uno con su respectiva perilla). Estas perillas permiten desplazar las señales en la dirección vertical. El valor en volts, del desplazamiento realizado respecto al eje horizontal medio de la pantalla, se indica en la parte inferior izquierda de la misma.

4. Desplazamiento en el eje temporal. Esta perilla permite desplazar las señales en la dirección horizontal.

5. Al apretar el botón CH1 o CH2 se puede habilitar o deshabilitar cada canal, de modo que la señal conectada se vea o no en la pantalla. Además al apretarlo aparece una ventana desplegable que permite elegir el tipo de acoplamiento que se desea, utilizando los botones de selección de menú. Las opciones posibles son DC (permite el paso de la componente continua de la señal), AC (filtra la componente continua de la señal) y Ground (permite ver la posición del cero del canal).

6. Nivel de Trigger (disparo). Esta perilla permite indicar el nivel de tensión a partir del cual se desea que el osciloscopio comience a registrar. La misma se encuentra dentro de una subsección nombrada como Trigger donde además, se encuentra un botón de menú. Presionando dicho botón, aparecerá una ventana en la pantalla donde es posible indicar cuál es el canal de referencia deseado, nuevamente usando los botones de selección de menú (ver figura A.1).

### **Almacenamiento de datos en formato ".csv" en un pendrive**

La capacidad de almacenamiento máxima del pendrive debe ser de 64Gb (USB 2.0 o menor y FAT16 o FAT32)

1. Conecte el pendrive en el puerto USB del panel frontal de osciloscopio (ver Figura A.1, punto 6)

2. En el área de control presionar el botón **Utility**. Seleccione **Function** en el menú de la derecha y luego **Save** en el menú de la izquierda.

3. También en el menú de la derecha.

Si al final del menú dice "Next Page", realice la secuencia siguiente. Si dice "Previous Page" debe primero ir a la página anterior apretando el botón que está al lado de dicha opción.

- -seleccione **Type** como **Wave**.
- -seleccione **Source** como **All**.

-presione **Next Page** y elija el formato de archivo (**File Format**) como **CSV**.

### -seleccione **Storage** como **External**.

-seleccione el título **Storage** que aparece encima del antes mencionado y podrá editar el nombre del archivo utilizando la perilla/botón "Multipurpose", ubicada en el área de control.. Girando la perilla puede cambiar de posición y apretándola ingresa el caracter.

-utilizando nuevamente la perilla/botón "Multipurpose", seleccione la tecla enter del teclado desplegado en pantalla para confirmar. Verá una barra de carga durante el proceso de transferencia de los datos.